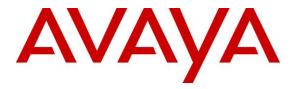

Avaya Solution & Interoperability Test Lab

## Application Notes for DuVoice 6.0 with Avaya IP Office Server Edition 10.1 – Issue 1.0

### Abstract

These Application Notes describe the configuration steps required for the DuVoice 6.0 to interoperate with Avaya IP Office Server Edition 10.1. DuVoice is a hospitality messaging system.

In the compliance testing, DuVoice used the SIP User and Configuration Web Service interfaces from Avaya IP Office to provide automated attendant, voicemail, wake-up call, do not disturb, user name and profile template change, and room maid status features.

Readers should pay attention to **Section 2**, in particular the scope of testing as outlined in **Section 2.1** as well as any observations noted in **Section 2.2**, to ensure that their own use cases are adequately covered by this scope and results.

Information in these Application Notes has been obtained through DevConnect compliance testing and additional technical discussions. Testing was conducted via the DevConnect Program at the Avaya Solution and Interoperability Test Lab.

## 1. Introduction

These Application Notes describe the configuration steps required for the DuVoice 6.0 to interoperate with Avaya IP Office Server Edition 10.1. DuVoice is a hospitality messaging system.

In the compliance testing, DuVoice used the SIP User and Configuration Web Service interfaces from IP Office to provide automated attendant, voicemail, wake-up call, do not disturb, user name and profile template change, and room maid status features.

The IP Office Server Edition configuration consisted of two IP Office systems, a primary Linux server and an expansion IP500V2 that were connected via Small Community Network (SCN) trunks. The SIP connection between DuVoice and IP Office can be with either the primary or the expansion IP Office system. The configuration shown in these Application Notes used the primary IP Office system for SIP connectivity with DuVoice.

For customer configurations that include a Property Management System (PMS), DuVoice supports the PMS interface for initiation of hospitality features, which is outside the scope of the compliance test. For customer configurations that do not include the PMS, such as in the case of the compliance test configuration, the DuVoice Hospitality Tester tool can be used for initiation of hospitality features. In the compliance testing, the Hospitality Tester tool was running on the DuVoice server and used for initiation of hospitality requests such as check-in, check-out, room move, wakeup call, and do not disturb.

The Configuration Web Service interface was used by DuVoice to provide user name and profile template changes. DuVoice established Configuration Web Service connections with both IP Office systems, for update of user name and profile template on both systems. Two common user rights templates were configured on IP Office for use for check-in, check-out, and room moves.

The SIP User interface was used by DuVoice to provide all remaining hospitality features. In the compliance testing, four virtual SIP users were configured as members of a hospitality group on the primary IP Office system, and were registered by DuVoice with the primary IP Office system. Incoming calls to the hospitality group were delivered over an available virtual SIP user to DuVoice. DuVoice used the SIP packets to determine the type of call and hence the service to provide, such as automated attendant for incoming calls, voicemail coverage for redirected call, voicemail retrieval by subscribers, setting of room maid status from guest telephones, and scheduling of wakeup calls from staff telephones. All SIP communications on DuVoice were supported using the Dialogic Host Media Processing SIP stack.

For the auto attendant feature, incoming calls from the PSTN to the hospitality group were routed via available virtual SIP users to DuVoice. DuVoice played the appropriate greeting announcement and used the inputted DTMF digits along with the SIP REFER method to perform unsupervised transfer of calls to appropriate user destinations on IP Office.

For support of the room maid status feature, a common short code was created on IP Office. The short code was dialed manually from the guest room telephones, with the call routed via an available virtual SIP user to DuVoice, for setting of appropriate maid status for the guest room.

In the compliance testing, subscribers of DuVoice voicemail consisted of all front desk, staff, and guest users on both IP Office systems. The Call Forwarding feature from IP Office was used to redirect calls to DuVoice via virtual SIP users. Three common short codes were configured on IP Office, two were dialed by virtual SIP users for activation and deactivation of the Call Forwarding Unconditional feature for guest users, and one was used for setting the user's Forward Number on IP Office. Upon the guest manually making a request to the front desk or to staff for do not disturb, the Hospitality Tester tool was used in the compliance testing to initiate the Call Forwarding Unconditional feature activation/deactivation on behalf of guests.

Voicemail messages were recorded and saved on DuVoice. Two common short codes were configured on IP Office, and dialed by virtual SIP users for activation and deactivation of subscriber's Message Waiting Indicator (MWI).

For the wakeup call feature, wakeup call requests were made manually to the front desk or staff. The front desk or staff can use his/her telephone to call the hospitality group to schedule a wakeup call on behalf of guests, or use the Hospitality Tool to schedule the wakeup calls. The virtual SIP users were used by DuVoice to initiate wakeup calls to guests.

## 2. General Test Approach and Test Results

The feature test cases were performed manually. Calls were made from the PSTN and from local users to the hospitality group, for various hospitality features such as auto attendant, voicemail retrieval, etc. The Hospitality Tester was used to manually initiate check-in, check-out, room moves, activate/deactivate do not disturb, and for monitoring of room maid status.

The serviceability test cases were performed manually by disconnecting and reconnecting the Ethernet connection to DuVoice.

DevConnect Compliance Testing is conducted jointly by Avaya and DevConnect members. The jointly-defined test plan focuses on exercising APIs and/or standards-based interfaces pertinent to the interoperability of the tested products and their functionalities. DevConnect Compliance Testing is not intended to substitute full product performance or feature testing performed by DevConnect members, nor is it to be construed as an endorsement by Avaya of the suitability or completeness of a DevConnect member's solution.

Avaya recommends our customers implement Avaya solutions using appropriate security and encryption capabilities enabled by our products. The testing referenced in these DevConnect Application Notes included the enablement of supported encryption capabilities in the Avaya products. Readers should consult the appropriate Avaya product documentation for further information regarding security and encryption capabilities supported by those Avaya products.

Support for these security and encryption capabilities in any non-Avaya solution component is the responsibility of each individual vendor. Readers should consult the appropriate vendor-supplied product documentation for more information regarding those products.

For the testing associated with these Application Notes, the Configuration Web Service interface between IP Office and DuVoice was encrypted by default with TLS, and the SIP users interface was UDP so did not include use of any specific encryption features as requested by DuVoice.

### 2.1. Interoperability Compliance Testing

The interoperability compliance test included feature and serviceability testing.

The feature testing focused on verifying the following on DuVoice:

- Registration of virtual SIP users.
- Automated attendant navigation for incoming trunk calls, such as transfer to guests, front desk, and staff.
- Voicemail recording and retrieval, with proper MWI activation/deactivation for users with analog, digital, H.323, and SIP telephone types.
- Scheduling and delivering of wake-up call requests, including retried attempts and escalation to operator.
- Handling of maid codes as indication of room maid status for hospitality group calls from guest telephones.
- Use of virtual SIP users and short codes to set Forwarding Unconditional feature on IP Office for support of do not disturb requests from guests.
- Use of Configuration Web Services to update guest user name and user rights template associated with check-in, check-out, and move requests.

The serviceability testing focused on verifying the ability of DuVoice to recover from adverse conditions, such as disconnecting and reconnecting the Ethernet connection to DuVoice.

### 2.2. Test Results

All test cases were executed and verified. The following were observations on DuVoice from the compliance testing.

- By design, PSTN caller ID was not made available to voicemail subscribers as part of message retrieval.
- Depending on the customer network, greeting and announcement playback from DuVoice to users with analog and digital telephones can be chopped off at times, such that the users may not hear the beginning portion of the playback. DuVoice has a system wide delay variable that can be lengthened to help with this situation, and the default value for the variable is set to one second.
- Depending on the customer network, additional pauses may need to be added for the room maid status short code on IP Office, in order for room maid status setting from guest rooms with analog and digital telephones to be processed successfully by DuVoice. Refer to the room maid status short code configuration on **Section 5.8.4**.
- In the rare case that the trunk connection with the PSTN is SIP trunks via the expansion IP Office system, there can be a no audio connection problems when the PSTN caller calls the hospitality group configured on the primary IP Office system to request transfer to a user on the expansion IP Office system that does not answer with call covered to DuVoice. The no audio issue for his situation is under investigation by the IP Office team. Note that this issue does not exist when the trunk connection with the PSTN is SIP trunks via the primary IP Office system, or when the PSTN trunk connection is PRI via the expansion IP Office system.

### 2.3. Support

Technical support on DuVoice can be obtained through the following:

- **Phone:** (425) 250-2393
- Email: <u>support@duvoice.com</u>

# 3. Reference Configuration

The configuration used for the compliance testing is shown in **Figure 1**. The DuVoice server used in the testing included the Dialogic Host Media Processing Software for support of the SIP protocol.

The IP Office resources used in the compliance testing are shown in the table below.

| Users                | Extensions                 |  |  |  |  |
|----------------------|----------------------------|--|--|--|--|
| Prir                 | nary                       |  |  |  |  |
| Front Desk           | 21030                      |  |  |  |  |
| Guests               | 21031, 21041               |  |  |  |  |
| Expansion            |                            |  |  |  |  |
| Front Desk and Staff | 22020, 22030, 22040        |  |  |  |  |
| Guests               | 22001, 22021, 22031, 22041 |  |  |  |  |

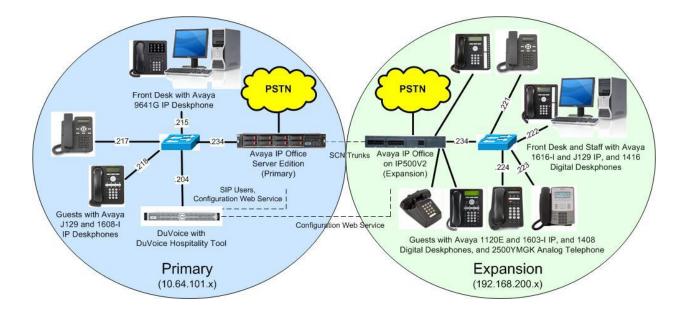

Figure 1: Compliance Testing Configuration

# 4. Equipment and Software Validated

The following equipment and software were used for the sample configuration provided:

| Equipment/Software                                                 | Release/Version |
|--------------------------------------------------------------------|-----------------|
| Avaya IP Office Server Edition (Primary) in<br>Virtual Environment | 10.1.0.0.0      |
| Avaya IP Office on IP500 V2                                        | 10.1.0.0.0      |
| Avaya 1120E IP Deskphone (SIP)                                     | 4.4.23.0        |
| Avaya J129 IP Deskphone (SIP)                                      | 1.1.0.0.15      |
| Avaya 1603-I, 1608-I, 1616-I IP Deskphones (H.323)                 | 1.3110          |
| Avaya 9641G IP Deskphone (H.323)                                   | 6.6506          |
| Avaya 1408 and 1416 Digital Deskphones                             | 46.0            |
| 2500YMGK Analog Phone                                              | NA              |
| DuVoice on<br>Microsoft Windows 10 Pro                             | 6.0.73          |
| Dialogic Host Media Processing Software                            | 3.0.375         |
| Hospitality Tester                                                 | NA              |
| <ul> <li>Avaya Configuration Web Service SDK</li> </ul>            | 10.1            |

Compliance Testing is applicable when the tested solution is deployed with a standalone IP Office 500 V2 and also when deployed with IP Office Server Edition in all configurations.

## 5. Configure Avaya IP Office

This section provides the procedures for configuring IP Office. The procedures include the following areas:

- Verify license
- Obtain LAN IP address
- Administer SIP Registrar
- Administer SIP extensions
- Administer SIP users
- Administer hospitality group
- Administer incoming call route
- Administer short codes
- Administer voicemail users
- Administer user rights
- Administer security service

#### 5.1. Verify License

From a PC running the IP Office Manager application, select **Start**  $\rightarrow$  **Programs**  $\rightarrow$  **IP Office**  $\rightarrow$  **Manager** to launch the application. Select the proper primary IP Office system, and log in using the appropriate credentials.

The Avaya IP Office Manager for Server Edition IPO2-IPOSE screen is displayed, where IPO2-IPOSE is the name of the primary IP Office system.

From the configuration tree in the left pane, select **License** under the IP Office system that will be used for SIP users connections with DuVoice, in this case "IPO2-IPOSE", a list of licenses is displayed in the right pane. Verify that there are sufficient licenses for **3<sup>rd</sup> Party IP Endpoints**, as shown below.

| ile Edit View Tools Help             |                                                                                                    | 1.0.00      | n na   |                 |                                |
|--------------------------------------|----------------------------------------------------------------------------------------------------|-------------|--------|-----------------|--------------------------------|
| PO2-IPOSE • License                  | -                                                                                                    | *    2    * |        | 🖬 🚺 🖌 🖂 🖪       |                                |
| Configuration                        |                                                                                                    |             |        | ei - 🗉          | $   \times   \checkmark   <  $ |
| i⊟-≪ IPO2-IPOSE ▲<br>i⊞-≪ System (1) | License Remote Server                                                                                       |             |        |                 |                                |
|                                      | License Mode License Normal<br>Licensed Version 10.0<br>PLDS Host ID 248701875134<br>PLDS File Status Valid |             |        |                 |                                |
| Incoming Call Route<br>Directory (0) | Feature                                                                                                    | Instances   | Status | Expiration Date | Source                         |
| Time Profile (0)                     | 3rd Party IP Endpoints                                                                                      | 1000        | Valid  | Never           | PLDS Nodal                     |
| IP Route (1)                         | Additional Voicemail Pro Ports                                                                              | 252         | Valid  | Never           | PLDS Nodal                     |
| Account Code (0)                     | Avaya Contact Center Select                                                                                 | 1           | Valid  | Never           | PLDS Nodal                     |
| 🕂 🍋 License (22)                     | Avaya IP endpoints                                                                                          | 1000        | Valid  | Never           | PLDS Nodal                     |

Solution & Interoperability Test Lab Application Notes ©2018 Avaya Inc. All Rights Reserved. 8 of 38 DuVoice-IPO10

### 5.2. Obtain LAN IP Address

From the configuration tree in the left pane, select **System** under the IP Office system that will be used for SIP user connections with DuVoice, in this case "IPO2-IPOSE". Select the **LAN1** tab, followed by the **LAN Settings** sub-tab in the right pane.

Make a note of the **IP Address**, which will be used later to configure DuVoice. Note that IP Office can support SIP on the LAN1 and/or LAN2 interfaces, and the compliance testing used the LAN1 interface.

| le Edit View Tools Help                                                                                                    | Edition IPO2-IPOSE [10.1.0.0.0 build 2:                                                          |                                                          |                    | _             |                             |
|----------------------------------------------------------------------------------------------------|--------------------------------------------------------------------------------------------------|----------------------------------------------------------|--------------------|---------------|-----------------------------|
| 02-IPOSE 🔹 System                                                                                                    | ✓ IPO2-IPOSE                                                                                     | -   2                                                    |                    | 1 🗸 🖂 🖪       |                             |
| Configuration                                                                                                    | E                                                                                                | IP02-IP0SE                                               |                    | <u> </u>      | $ \times  \checkmark   <  $ |
|                                                                                                    | System         LAN1         LAN2         DNS           LAN Settings         VoIP         Network | Voicemail Telephony [<br>Topology                        | Directory Services | System Events | SMTP SMC 4                  |
|                                                                                                    | IP Address<br>IP Mask                                                                            | 10     64     101     23       255     255     255     0 |                    |               |                             |
| Group (11)<br>Group (11)<br>Group | Number Of DHCP IP Addresses<br>DHCP Mode<br>Server © Client @ Disa                               | 20 🛓                                                     | Adva               | nced          |                             |

## 5.3. Administer SIP Registrar

Select the **VoIP** sub-tab. Make certain that **SIP Registrar Enable** is checked, as shown below. Make a note of the **SIP Domain Name** field value, which will be used later to configure DuVoice.

|                                                                                                    | ver Edition IPO2-IPOSE [10.1.0.0.0 build 237]                                                                                                    |
|----------------------------------------------------------------------------------------------------|----------------------------------------------------------------------------------------------------|
| IPO2-IPOSE - System                                                                                             | 🝷 IPO2-IPOSE 🔹 🔹 😂 🖓 🖓 🔄 💽 🖬 🚺 🛃 💉 🥪 🐼                                                                                                    |
| Configuration                                                                                                   | E IP02-IP0SE                                                                                                    |
| IPO2-IPOSE     System (1)     IPO2-IPOSE     IPO2-IPOSE     T Line (2)     Control Unit (11)     Extension (15) | System       LAN1       LAN2       DNS       Voicemail       Telephony       Directory Services       System Events       SMTP       SMDR       Image: SMTP       SMDR       Image: SMTP       Image: SMTP       SMDR       Image: SMTP       Image: SMTP       SMDR       Image: SMTP       Image: SMTP       SMDR       Image: SMTP       Image: SMTP       < |
|                                                                                                    | H.323 Signaling over TLS Disabled   Remote Call Signaling Port 1720                                                                                                    |
| <ul> <li>Service (0)</li> <li></li></ul>                                                                        | Image: SIP Trunks Enable         Image: SIP Registrar Enable         Image: Auto-create Extension/User         Image: SIP Remote                                                                                                    |
| → License (22)                                                                                                  | SIP Domain Name dr220.com                                                                                                    |

### 5.4. Administer SIP Extensions

From the configuration tree in the left pane, right-click on **Extension** under the IP Office system that will be used for SIP user connections with DuVoice, in this case "IPO2-IPOSE", and select **New**  $\rightarrow$  SIP Extension from the pop-up list to add a new SIP extension.

Enter the desired digits for **Base Extension**, and retain the default values in the remaining fields.

| 🗶 Avaya IP Office Manager for Serve                                 | r Edition IPO2-IPOSE [10.1.0.0.0 build 237] |                                     |
|---------------------------------------------------------------------|---------------------------------------------|-------------------------------------|
| File Edit View Tools Hel                                            | p                                           |                                     |
| IPO2-IPOSE • Extension                                              | <ul> <li>11212 21030</li> </ul>             | • : 2 : • • • • • • • • • • • • • • |
| Configuration                                                       | SIP Exte                                    | nsion: 8000 * 🛛 💣 - 🖻 🛛 🗙 🗸         |
| i⊟≪ IPO2-IPOSE<br>i⊟≪ System (1)                                    | Extension VoIP                              |                                     |
| IPO2-IPOSE                                                          | Extension ID                                | 8000                                |
| 臣一行了 Line (2)<br>臣──── Control Unit (11)                            | Base Extension                              | 28881                               |
| Extension (15)                                                      | Caller Display Type                         | On                                  |
| ⊕ 🙀 Group (11)<br>⊕ 🕬 Short Code (65)                               | Reset Volume After Calls                    |                                     |
| Service (0)     Grooming Call Rout     Orectory (0)                 | Device Type                                 | Unknown SIP device                  |
|                                                                     | Location                                    | Automatic                           |
| Account Code (0)                                                    | Fallback As Remote Worker                   | Auto                                |
| 🗄 🏰 User Rights (13) 🔤                                              | Module                                      | 0                                   |
| ⊕¥ ARS (2)<br>⊕₩ Location (2)<br>                                   | Port                                        | 0                                   |
|                                                                     | Disable Speakerphone                        |                                     |
| B Control Unit (4)<br>B Stension (32)<br>B User (13)<br>B Sroup (2) | Force Authorization                         |                                     |

Select the **VoIP** tab. Enter the following values for the specified fields, and retain the default values for the remaining fields.

- Codec Selection: "Custom"
- Selected: Retain only the G.711 codec variants.
- Reserve License: "Reserve 3rd party IP endpoint license"
- Media Security: "Disabled"

Repeat this section to add the desired number of SIP extensions. In the compliance testing, four SIP extensions with base extensions of 28881-28884 were created.

| 🚹 Avaya IP Of | fice Manager for Server Ed    | ition IPO2-IPOSE [10.1.0.0.0 bui | ld 237]        | - • •                     |
|---------------|-------------------------------|----------------------------------|----------------|---------------------------|
| File Edit     | View Tools Help               |                                  |                |                           |
| IPO2-IPOSE    | <ul> <li>Extension</li> </ul> | · 11212 21030                    | - 2 - 1        |                           |
| Configu       | <b>1</b> 2                    | SIP Exte                         | nsion: 8000 *  | 🔤 🚽 - 🔄   🗙   🗸   <   > 🔮 |
|               | Extension VoIP                |                                  |                |                           |
|               | IP Address                    | 0.,0,0,0                         |                | Requires DTMF             |
| <b>.</b>      |                               | Contract                         |                | 🔲 Local Hold Music        |
| œ.–           | Codec Selection               | Custom                           | •              | 🖉 Re-invite Supported     |
|               |                               | Unused<br>G.729(a) 8K CS-ACELP   | Selected       | 🔲 Codec Lockdown          |
| ±             |                               | Girzs(a) in Co-ACEEP             | G.711 ALAW 64K | 👿 Allow Direct Media Path |
|               |                               |                                  | (†             |                           |
|               |                               |                                  |                |                           |
| ±             |                               |                                  | <<<            |                           |
|               |                               |                                  | 4              |                           |
| ÷.            |                               |                                  |                |                           |
| E             |                               |                                  | >>>            |                           |
|               |                               |                                  |                |                           |
| ±             | Reserve License               | Reserve 3rd party IP endpoint    | license        | <b></b>                   |
|               | Fax Transport Support         | None                             |                | •                         |
| ÷             | DTMF Support                  | RFC2833/RFC4733                  |                | •                         |
|               | 3rd Party Auto Answer         | None                             | •              |                           |
|               | Media Security                | Disabled                         | •              |                           |
|               |                               |                                  |                |                           |

### 5.5. Administer SIP Users

From the configuration tree in the left pane, right-click on **User** under the IP Office system that will be used for SIP users connections with DuVoice, in this case "IPO2-IPOSE", and select **New** from the pop-up list to add a new user.

Enter desired values for **Name** and **Full Name**. For **Extension**, enter the first SIP base extension from **Section 5.4**. Retain the default values in the remaining fields.

| Avaya IP Office Manager for Server Edit<br>File Edit View Tools Help                                                                                                    | ion IPO2-IPOSE [10.1.0.0.0 build 237]                                                    |
|----------------------------------------------------------------------------------------------------|------------------------------------------------------------------------------------------|
| IPO2-IPOSE • User                                                                                                    | 🝷 21031 H323 Primary 💿 🕴 🗶 😂 - 🖃 💽 💽 🔛 🔨 🛹 💷 🕢                                           |
| Configuration                                                                                                    | 📴 <user:0>: * 📸 - 🔤   🗙   🗸   &lt;   &gt; 📣</user:0>                                     |
| É-≪ IPO2-IPOSE<br>É-≪ System (1)                                                                                                    | User Voicemail DND Short Codes Source Numbers Telephony Forwarding Dial In Voice Rec + + |
| IPO2-IPOSE     IPO2-IPOSE     If Line (2)     If Line (2)     If Line (2)     If Line (1)     If Line (1 | Name     SIP-28881       Password                                                        |
|                                                                                                    | Account Status Enabled                                                                   |
| License (22)<br>⊕ 10<br>User Rights (13)<br>⊕ 11 ARS (2)                                                                                                    | Full Name DuVoice SIP1                                                                   |

Select the Voicemail tab, and uncheck Voicemail On, as shown below.

| Maya IP Office Manager for<br>File Edit View Tools |                 | IPOSE (10 | ).1.0.0.0 build 23 | 7]             |           |            |                     |                         |
|----------------------------------------------------|-----------------|-----------|--------------------|----------------|-----------|------------|---------------------|-------------------------|
| IPO2-IPOSE + Use                                   | ÷.              | ▼ 210     | )31 H323 Primar    | y •[2]         | 3 - 🖬 🖪   | 1          | × -                 | - <b>4</b>              |
| Configuration                                      | 12              |           | <                  | User:0>: *     |           |            | <b>*</b> - <b>*</b> | 🖻   🗙   🗸   <   > 🛷     |
| ia-≪ IPO2-IPOSE ▲<br>ia-≪ System (1)               | User Voicema    | il DND    | Short Codes        | Source Numbers | Telephony | Forwarding | Dial In             | Voice Recording Bu + +  |
| └──ጫ IPO2-IPC<br>⊞─行{ Line (2)                     | Voicemail Code  |           |                    |                |           |            | E                   | 🗏 Voicemail On          |
| 🕀 🖘 Control Unit                                   | Confirm Voicem  | ail Code  |                    |                |           |            | I                   | 🗌 Voicemail Help        |
| ⊕& Extension (1<br>⊕ <b>1</b> User (15)            | Voicemail Email |           |                    |                |           |            | [                   | 🗌 Voicemail Ringback    |
| 🕀 💥 Group (11)<br>🕀 🗫 Short Code 📼                 |                 |           |                    |                |           |            | E                   | Voicemail Email Reading |
| - 🚱 Service (0)                                    |                 |           |                    |                |           |            | E                   | UMS Web Services        |
| 🕀 🕑 Incoming C:<br>—— A Directory (0)              |                 |           |                    |                |           |            | Ι                   | Enable GMAIL API        |

Select the **Telephony** tab, followed by the **Call Settings** sub-tab. Check **Call Waiting On**, as shown below. Retain the default values in the remaining fields.

| ile Edit View Too                      | ls Help      |                           |                 |                      |           |            |              |                               |
|----------------------------------------|--------------|---------------------------|-----------------|----------------------|-----------|------------|--------------|-------------------------------|
| IPO2-IPOSE 🔫 L                         | lser         |                           | 1031 H323 Prima | ry - 🕴 🏝 I           | 2 - 🖬 🖪   | 1 🖭 📰 🔔    | V -          | 3 9                           |
| Configuration                          | 12           |                           |                 | <user:0>: *</user:0> |           |            | <u>e</u> - 1 | $\    \times   \vee   <   > $ |
| in the system (1)                      | User Vo      | icemail DND               | Short Codes     | Source Numbers       | Telephony | Forwarding | Dial In      | Voice Recording Bu 🔹          |
| IPO2-IPC<br>⊞-177 Line (2)             | Call Setting | 3 <sup>s</sup> Supervisor | Settings Multi  | -line Options Call   | Log TUI   | ]          |              |                               |
| 🕀 🖘 Control Unit                       | Outside Ca   | ll Sequence               |                 | Default Ring         |           |            | •            | 🛛 🛛 🔽 Call Waiting On         |
| 🖲 🐨 🕼 Extension (1<br>🕀 📲 User (15)    | Inside Call  | Sequence                  |                 | Default Ring         |           |            | •            | 🗹 🛛 🗹 Answer Call Wa          |
| 😟 🐨 🎆 Group (11)<br>🕀 💬 🕬 Short Code 🖓 | Ringback S   | equence                   |                 | Default Ring         |           |            | •            | 📔 Busy On Held                |
|                                        | No Answer    | Time (sec)                |                 | System Default (15   | )         |            | A V          | 📃 🔲 Off-hook Statio           |

Select the **Supervisor Settings** sub-tab. Enter desired password for **Login Code** and **Confirm Login Code**, and check **Force Login**. Retain the default values in the remaining fields.

| le Edit View Tools<br>PO2-IPOSE → Usi                                                                                                    |                                          | 031 H323 Primary 🔹 🕱 - 🔒 🚺                          |                                                                              |
|----------------------------------------------------------------------------------------------------|------------------------------------------|-----------------------------------------------------|------------------------------------------------------------------------------|
| Configuration                                                                                                    | 12                                       | <user:0>: *</user:0>                                |                                                                              |
| international IPO2-IPOSE                                                                                                    | User Voicemail DND                       | Short Codes Source Numbers Telephony                | Forwarding Dial In Voice Recording Bu •                                      |
| <ul> <li>In C2-In C</li> <li>In C2-In C</li></ul>                                                                                                    | Call Settings Supervisor                 | Settings Multi-line Options Call Log TUI            | ✓ Force Login                                                                |
| Group (11)     Group (11)      Group (11)     Group (11)     Group (11) | Login Idle Period (sec)<br>Monitor Group | <none> ·</none>                                     | <ul> <li>Force Account Code</li> <li>Force Authorization Code</li> </ul>     |
|                                                                                                    | Coverage Group<br>Status on No-Answer    | <none> · · · · · · · · · · · · · · · · · · ·</none> | Incoming Call Bar     Outgoing Call Bar                                      |
| <b>e</b> Account Co<br><b>e</b> License (22)<br>E- <b>f</b> User Rights I                                                                                                    | Privacy Override Group                   |                                                     | <ul> <li>Inhibit Off-Switch Forward/Transfer</li> <li>Can Intrude</li> </ul> |
| <ul> <li>Image: ARS (2)</li> <li>Image: Location (2)</li> <li>Image: Authorizatio</li> <li>IPO2-IP500V2 ■</li> </ul>                                                                                                    | Reset Longest Idle Time                  |                                                     | Cannot Be Intruded           Can Trace Calls                                 |
| 亩句 System (1)<br>亩行了 Line (4)                                                                                                    | 📄 💿 External Incoming                    |                                                     |                                                                              |

Select the **Button Programming** tab. Retain only the first **Appearance** button and remove all others as shown below.

Repeat this section to add a new user for each remaining SIP extensions from **Section 5.4**. In the compliance testing, four users with names of "SIP-28881" to "SIP-28884" were created.

| File Edit View Tools                                                      | Help |             |                   |                   |            |         |               |                |                                        |
|---------------------------------------------------------------------------|------|-------------|-------------------|-------------------|------------|---------|---------------|----------------|----------------------------------------|
| IPO2-IPOSE 🔹 Use                                                          | er   |             | • 21031 H323 Prim | iary •            | 12 10-     |         | 🖭 🖬 🚺         | 🗸 🖂 🛛          | 9                                      |
| Configuration                                                             | R    |             |                   | <user:0></user:0> | »: *       |         |               | ( - <u>(u)</u> | $\times \mid \checkmark \mid < \mid >$ |
| IPO2-IPOSE<br>System (1)<br>IPO2-IPC<br>⊕-f₹ Line (2)<br>⊕-∞ Control Unit | DND  | Short Codes | Source Numbers    | Telephony         | Forwarding | Dial In | Voice Recordi | ng Butto       | on Programming                         |
|                                                                           | Butt | on Label    | Action            |                   | Action Dat | ta      |               | •              | Remove                                 |
|                                                                           | 1    |             | Appearanc         | e                 | a=         |         |               | E              | Edit                                   |
| ⊕ 🋷 Extension (1<br>⊕1 User (15)                                          |      |             |                   |                   |            |         |               |                |                                        |

### 5.6. Administer Hospitality Group

From the configuration tree in the left pane, right-click on **Group** under the IP Office system that will be used for SIP users connections with DuVoice, in this case "IPO2-IPOSE", and select **New** from the pop-up list to add a new group. This group will be used to deliver calls to DuVoice for hospitality features.

Enter desired values for **Name** and **Extension**. For **Ring Mode**, select "Sequential" from the drop-down list. Retain the default values in the remaining fields.

In the User List sub-section, add all SIP users from Section 5.5 as members, as shown below.

| File Edit View Tools<br>IPO2-IPOSE <del>-</del> Grou         | Help                                                                                                    | uVoice Main 🔹 🕴 🚨 💽 🔹 💽                 | I 💦 🖌 🖉 🖓                |                       |
|--------------------------------------------------------------|----------------------------------------------------------------------------------------------------|-----------------------------------------|--------------------------|-----------------------|
| Configuration                                                | and the second second se | itial Group DuVoice Main: 28000         |                          | <ul> <li>✓</li> </ul> |
| IPO2-IPOSE                                                   | Group Queuing Overflow F                                                                                                    | allback Voicemail Voice Recording Annou | ncements SIP             |                       |
| System (1)                                                   | Name                                                                                                    | DuVoice Main                            | Profile                  | Standard              |
| 由一行了 Line (2)<br>由一句 Control Unit (                          | Extension                                                                                                    | 28000                                   | 🔲 Exclude From Directory | 1.27                  |
|                                                              | Ring Mode                                                                                                    | Sequential                              | No Answer Time (sec)     | System [              |
| Group (11)     Group (11)     Group (11)                     | Hold Music Source                                                                                                    | No Change 🔹                             |                          |                       |
| - 🚱 Service (0)                                              | Ring Tone Override                                                                                                    | None 👻                                  |                          |                       |
| ⊕ ⊕ Incoming Cal<br>→ ← Directory (0)                        | Agent's Status on No-Answer<br>Applies To                                                                                                    | None                                    |                          |                       |
| <br>⊡<br>IP Route (1)<br><br>Account Cod<br><br>License (22) | Central System<br>User List                                                                                                    | IPO2-IPOSE                              | 📝 Advertise Group        |                       |
| 🕀 🌆 User Rights (1                                           | Extension Name S                                                                                                    | ystem                                   |                          |                       |
| ARS (2)     Location (2)     Authorization     PO2-IP500V2   | 28882 SIP-28882 IF                                                                                                    | 202-IPOSE<br>202-IPOSE<br>202-IPOSE     |                          |                       |
| ● ● System (1)<br>● 一行 Line (4)                              |                                                                                                    | PO2-IPOSE                               |                          |                       |

TLT; Reviewed: SPOC 1/8/2018

Solution & Interoperability Test Lab Application Notes ©2018 Avaya Inc. All Rights Reserved. 14 of 38 DuVoice-IPO10

| File Edit View Tools He                                                                                                    | r Edition IPO2-IPOSE [10.1.0.0.0 build 237]<br>Ip                                                                                                    |   |
|----------------------------------------------------------------------------------------------------|----------------------------------------------------------------------------------------------------|---|
| IPO2-IPOSE - Group                                                                                                    | 🔹 28000 DuVoice Main 🔹 💈 😂 - 🖃 🖪 💽 🖬 📣 🛹 🖂 🕢                                                                                                    |   |
| Configuration                                                                                                    | 🗄 Sequential Group DuVoice Main: 28000 📑 🖓                                                                                                    | × |
| PO2-IPOSE<br>System (1)<br>PO2-IPOSE<br>PO2-IPOSE | Group       Queuing       Overflow       Fallback       Voice Recording       Announcements       SIP         Queuing On       Queue Length       No Limit       Image: Comparison of the second second |   |

Select the **Queuing** tab, and uncheck **Queuing On**, as shown below.

Select the **Overflow** tab. In the **Overflow Group List** sub-section, add a desired group for coverage of non-answered calls for the hospitality group. In the compliance testing, "DR Main" is a pre-existing group consisting of front desk and staff users on both IP Office systems.

| Manager for Serve<br>File Edit View Tools He                                                                                                    | r Edition IPO2-IPOSE [10.1.0.0.0 build 237]<br>Ip                                                                                                    |                                         |
|----------------------------------------------------------------------------------------------------|----------------------------------------------------------------------------------------------------|-----------------------------------------|
| IPO2-IPOSE - Group                                                                                                    |                                                                                                    | 2 🖻 - 🗐 🖪 🔛 🖬 🖌 🖌 💷 🛛                   |
| Configuration                                                                                                    | E Sequential Group Du                                                                                                    | √oice Main: 28000 🛛 💣 - 😬 🗙   🗸   <   > |
| PO2-IPOSE     System (1)     PO2-IPOSE     P-17 Line (2)     Control Unit (11)     P-∞ Extension (15)     P-∞ Short Code (65)     Service (0)     P-∞ Incoming Call Rou     Directory (0)     Time Profile (0)     P-∞ In Route (1) | Group     Queuing     Overflow       Overflow     Overflow       Overflow Time (sec)       Overflow Mode       Immediate Overflow       Overflow Group List       Group Name       DR Main | SI Voice Recording Announcements SIP    |

Select the Voicemail tab, and uncheck Voicemail On, as shown below.

| Maya IP Office Mana                                                      | The second second                                                |                                          | IPO2-IPOSE | [10.1.0.0.0] | build 237] |           |                 |                              |                                                 | - • •      |
|--------------------------------------------------------------------------|------------------------------------------------------------------|------------------------------------------|------------|--------------|------------|-----------|-----------------|------------------------------|-------------------------------------------------|------------|
|                                                                          | Tools He<br>• Group                                              | ip                                       | •          | 28000 DuV    | oice Main  | - 13      |                 | E 🖬 🔺 🗸                      | - 4                                             |            |
| Configuratio                                                             | Configuration 🗄 Sequential Group DuVoice Main: 28000 💣 - 🖭 🗙 🗸 🧹 |                                          |            |              |            |           | ×   <   >       |                              |                                                 |            |
| in the system (1)                                                        | *                                                                | Group                                    | Queuing    | Overflow     | Fallback   | Voicemail | Voice Recording | Announcements                | SIP                                             |            |
| ा प्राप्त (1)<br>जिल्ला IPO2-IF<br>सिर्नि Line (2)<br>सिर्ज्ञ Control Ur | POSE                                                             | Voicemail Code<br>Confirm Voicemail Code |            |              |            |           |                 | <b>Voicem</b><br>/oicemail A | ail On<br>Inswer Time (sec)                     |            |
|                                                                          |                                                                  | Voicemail Email                          |            |              |            |           |                 | ] Voicema<br>] Broadca       | 1 (20.07) (2 ) (2 ) (2 ) (2 ) (2 ) (2 ) (2 ) (2 |            |
| Service (0)                                                              |                                                                  | I Off                                    | f 🔵 Copy   | / 🔘 Forw     | ard 🔘 A    | lert      |                 |                              | UMSWe                                           | b Services |

TLT; Reviewed: SPOC 1/8/2018

Solution & Interoperability Test Lab Application Notes ©2018 Avaya Inc. All Rights Reserved. 15 of 38 DuVoice-IPO10

### 5.7. Administer Incoming Call Route

If necessary, create an incoming call route to route incoming calls to the hospitality group. In the compliance testing, the existing incoming call route on the primary IP Office system for connection to the PSTN can route to any five digit extensions on both IP Office systems.

As shown in the screen below, the **Incoming Number** for the line is "30353xxxxx", which uses five single digit wildcards "x" allowing the last five digits to be any number.

| Avaya IP Office Manager for Serve<br>File Edit View Tools Hel |            | 2-1P-03E (10.1.0.0.0 | Dunu 207]     |                       |
|---------------------------------------------------------------|------------|----------------------|---------------|-----------------------|
| IPO2-IPOSE 🔹 Incoming                                         | Call Route | • 8 3035300          | oox - 🗟 😂 - 🗐 | 🔺 🔛 🔜 📐 🖌 🖂 🔄         |
| Configuration                                                 | E          |                      | 8 30353XXXXX  | 📥 • 🔤   🗙   🗸   <   > |
| É Solution                                                    | Standard   | d Voice Recording    | Destinations  |                       |
| ⊞¶ User(26)<br>⊕∰ Group(13)                                   |            |                      |               |                       |
|                                                               | Bearer (   | Capability           | Any Voice     | •                     |
| - 🕧 Time Profile(0)                                           | Line Gro   | oup ID               | 8             | •                     |
| Account Code(0)<br>⊕ <b>§</b> _ User Rights (13)              | Incomir    | ng Number            | 30353>00000   |                       |
| E IPO2-IPOSE                                                  | Incomir    | ng Sub Address       | -             |                       |
| 🗄 🖘 System (1)                                                | Incomir    | Sectors.             |               |                       |
| ● 千子 Line (2)<br>● 一                                          | Locale     |                      |               | •                     |
| ⊕≪ Extension (15)<br>⊕¶ User (15)                             | Priority   |                      | 1 - Low       |                       |
| 🕀 🎆 Group (11)                                                | 202        |                      | 1 1000        |                       |
| 🗄 🕬 Short Code (65)                                           | Tag        |                      |               |                       |
| Incoming Call Route                                           | Hold M     | usic Source          | System Source | •                     |
| Directory (0)                                                 | Ring To    | ne Override          | None          | -                     |
| - 💮 Time Profile (0)                                          |            |                      |               |                       |

In the **Destinations** tab, the use of "#" in the **Destination** field enables the routing to be based on the "xxxxx" from the **Incoming Number** field from above. Therefore, incoming calls to "3035328000" will be routed to the hospitality group configured in **Section 5.6**.

If desired, the hospitality group can be selected from the **Destination** drop-down to route all incoming trunk calls to DuVoice.

| 🐮 Avaya IP Office Manager for S                                                      | erver B | dition IPO2- | IPOSE [1   | 0.1.0.0.0 build 237 | 7]          |   |                       |
|--------------------------------------------------------------------------------------|---------|--------------|------------|---------------------|-------------|---|-----------------------|
| File Edit View Tools                                                                 | Help    |              |            |                     |             |   |                       |
| IPO2-IPOSE • Incom                                                                   | ning C  | all Route    | • 83       | 10353)00000         | - 🗈 🚨 -     |   | 🖬 🚹 🖌 🗁 🕢             |
| Configuration                                                                        |         | E            |            | 8 30                | 353XXXXX    |   | 📸 • 🖻   🗙   🗸   <   > |
| E-Solution                                                                           | ^       | Standard     | Voice R    | ecording Destir     | nations     |   |                       |
| ⊞¶ User(26)<br>⊕∰ Group(13)                                                          |         | Т            | 'imeProfi  | e                   | Destination |   | Fallback Extension    |
| Short Code(57)     Code(57)     Directory(0)     Time Profile(0)     Account Code(0) |         | ► D          | efault Val | ue                  | #           | • | <b>▼</b>              |

Solution & Interoperability Test Lab Application Notes ©2018 Avaya Inc. All Rights Reserved.

#### 5.8. Administer Short Codes

From the configuration tree in the left pane, under **Solution**  $\rightarrow$  **Short Code**, create a set of common short codes for support of MWI, Call Forwarding Unconditional, operator, and room maid status.

#### 5.8.1. MWI

Create two common short codes for activation and deactivation of MWI, as shown below. These two short codes are dialed by DuVoice via the virtual SIP users. Note that the default DuVoice configuration expects the MWI short codes to use the exact code values shown below. Should different values be used, then the new values need to be configured in the DuVoice setup wizard in **Section 6.1**.

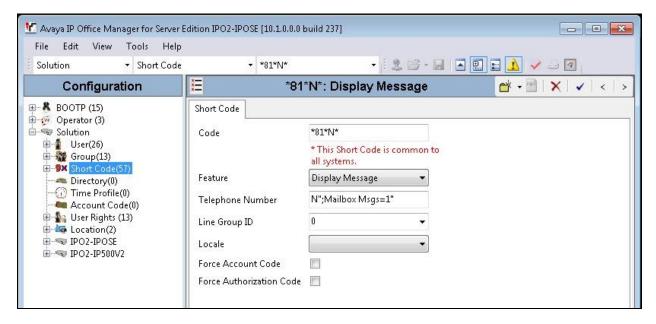

| Avaya IP Office Manager for Server Ed<br>File Edit View Tools Help                                                                                                    |                                                                                                    |                                                                                             |               |
|----------------------------------------------------------------------------------------------------|----------------------------------------------------------------------------------------------------|---------------------------------------------------------------------------------------------|---------------|
| Solution • Short Code                                                                                                    | ★ *80*N*                                                                                                    | •   Z 🗇 • 🖬                                                                                 |               |
| Configuration                                                                                                    | 180                                                                                                    | *N*: Display Message                                                                        | 📑 🗝 🛛 🗙 🗠 🖌 🗠 |
| BOOTP (15)<br>Coperator (3)<br>Solution<br>User(26)<br>Short Code(57)<br>Time Profile(0)<br>Account Code(0)<br>User Rights (13)<br>Location(2)<br>PO2-IPOSE<br>PO2-IP500V2 | Short Code<br>Code<br>Feature<br>Telephone Number<br>Line Group ID<br>Locale<br>Force Account Code<br>Force Authorization Code | *80*N*  * This Short Code is common to<br>all systems. Display Message N";Mailbox Msgs=0" 0 |               |

Solution & Interoperability Test Lab Application Notes ©2018 Avaya Inc. All Rights Reserved. 17 of 38 DuVoice-IPO10

#### 5.8.2. Call Forwarding

Create two common short codes for activation and deactivation of Call Forwarding Unconditional, and one common short code for use as Forward Number.

The two Call Forwarding Unconditional short codes are dialed by DuVoice via the virtual SIP users, when a guest manually places a do not disturb request/cancel to the front desk or staff. Note that DuVoice requires the two short codes to use the same exact values shown below.

| Manager for Ser<br>File Edit View Tools H                                                                                                    | ver Edition IPO2-IPOSE (10.1.0<br>Help                                    | 0.0.0 build 237]                                       |                 |
|----------------------------------------------------------------------------------------------------|---------------------------------------------------------------------------|--------------------------------------------------------|-----------------|
| Solution • Short C                                                                                                    | ode 🔫 *98*N*                                                              | * 🔹 🗟 🛸 - 🖬 🖪 🖬 🏊 🖌 🥪                                  | 4               |
| Configuration                                                                                                    | 198*N*                                                                    | *: Forward Unconditional On 🛛 📑 👻 🗙                    | [   ✔   <   > ] |
| <ul> <li>BOOTP (15)</li> <li>         ⊕</li></ul>                                                                                                    | Short Code<br>Code                                                        | *98*N*<br>* This Short Code is common to all           |                 |
| Short Code (59)     Short Code (59)     Time Profile(0)     Account Code(0)     User Rights (13)     Source Code (0)     IPO2-IPOSE     SIPO2-IP500V2 | Feature<br>Telephone Number                                               | systems.<br>Forward Unconditional On ▼<br>"@POST="N";" |                 |
|                                                                                                    | Line Group ID<br>Locale<br>Force Account Code<br>Force Authorization Code | 0 v                                                    |                 |
|                                                                                                    |                                                                           |                                                        |                 |

| Maya IP Office Manager for Sen<br>File Edit View Tools H          | ver Edition IPO2-IPOSE (10.1.0.)<br>elp | 0.0 build 237]                              |         |
|-------------------------------------------------------------------|-----------------------------------------|---------------------------------------------|---------|
| Solution • Short Co                                               | ode → *99*N*                            | - 12 - 1 - 2 - 1                            |         |
| Configuration                                                     | ¥⊟ *99*N*                               | : Forward Unconditional Off 🛛 📑 👻           | X < < > |
|                                                                   | Short Code                              |                                             |         |
| 🖨 🖘 Solution                                                      | Code                                    | *99*N*                                      |         |
| ⊈-1 User(26)<br>च-₩ Group(13)<br>⊕-9¥ Sho <del>rt</del> Code (58) |                                         | * This Short Code is common to all systems. |         |
| Directory(0)                                                      | Feature                                 | Forward Unconditional Off 🛛 👻               |         |
|                                                                   | Telephone Number                        | "@POST="N";"                                |         |
| 🗄 📲 User Rights (13)<br>🗄 🚧 Location(2)                           | Line Group ID                           | 0 👻                                         |         |
| IPO2-IPOSE                                                        | Locale                                  | •                                           |         |
| ⊞ IPO2-IP500V2                                                    | Force Account Code                      |                                             |         |
|                                                                   | Force Authorization Code                |                                             |         |
|                                                                   |                                         |                                             |         |

Create one common short code for use as Forward Number for all users that use DuVoice for voicemail. For **Telephone Number**, "28000" is the hospitality group extension from **Section 5.6**. Note that DuVoice requires this short code to contain the exact format shown below.

| Maya IP Office Manager for Ser<br>File Edit View Tools H |                                                                                                    | 0.0 build 237]                              |                       |
|----------------------------------------------------------|----------------------------------------------------------------------------------------------------|---------------------------------------------|-----------------------|
| Solution • Short C                                       | and the second second se | - 2                                         | 🖪 🔛 🖬 🔥 🛹 🖂 🕢         |
| Configuration                                            | E                                                                                                    | *67;: Dial Extension                        | 📑 • 🔤   🗙   🗸   <   > |
|                                                          | Short Code                                                                                                    |                                             |                       |
| 🖻 🖘 Solution                                             | Code                                                                                                    | *67;                                        |                       |
| 田一】 User(26)<br>由一課 Group(13)<br>由一課 Short Code (59)     |                                                                                                    | * This Short Code is common to all systems. |                       |
|                                                          | Feature                                                                                                    | Dial Extension 🔹                            |                       |
|                                                          | Telephone Number                                                                                                    | 28000 >>E                                   |                       |
| 🖮 🏰 User Rights (13)                                     | Line Group ID                                                                                                    | 0 🗸                                         |                       |
| IPO2-IPOSE                                               | Locale                                                                                                    |                                             |                       |
| ⊞ IPO2-IP500V2                                           | Force Account Code                                                                                                    |                                             |                       |
|                                                          | Force Authorization Code                                                                                                    |                                             |                       |
|                                                          |                                                                                                    |                                             |                       |

#### 5.8.3. Operator

DuVoice recommends a common short code be created for reaching the operator. This is used by DuVoice for coverage of failed wakeup calls and for supporting the operator option for calls to the hospitality group. In the compliance testing, **Telephone Number** was set to the extension of a pre-existing group consisting of front desk and staff users on both IP Office systems. Note that the code value can vary, and "0" is used in this case.

| Manager for Ser<br>File Edit View Tools H            | ver Edition IPO2-IPOSE (10.1.0.)<br>Help | 0.0 build 237]                                      |                       |
|------------------------------------------------------|------------------------------------------|-----------------------------------------------------|-----------------------|
| Solution • Short C                                   | ode 🔻 0                                  | - 🛛 🕹 🗃 - 🖬 🚺                                       | A 🔝 🖬 ႔ 🗸 👑 🕢         |
| Configuration                                        | E                                        | 0: Dial Extension                                   | 📥 • 🖻   🗙   🗸   <   > |
| BOOTP (15)                                           | Short Code                               |                                                     |                       |
| Operator (3)     Solution     User(26)     Group(13) | Code                                     | 0<br>* This Short Code is common to all<br>systems. |                       |
| ⊕-♥¥ Short Code (59)<br>≪ Directory(0)<br>           | Feature                                  | Dial Extension 👻                                    |                       |
| 🗕 📥 Account Code(0)                                  | Telephone Number                         | 21991                                               |                       |
| 車🏰 User Rights (13)<br>車編 Location(2)                | Line Group ID                            | 0 -                                                 |                       |
| ie≪ IPO2-IPOSE<br>ie≪ IPO2-IP500V2                   | Locale                                   | <b></b>                                             |                       |
|                                                      | Force Account Code                       |                                                     |                       |
|                                                      | Force Authorization Code                 |                                                     |                       |

Solution & Interoperability Test Lab Application Notes ©2018 Avaya Inc. All Rights Reserved.

#### 5.8.4. Room Maid Status

Create a common short code for room maid status. This short code is dialed by maids from the guest rooms, to reach DuVoice for update of room maid status.

For **Telephone Number**, enter "28000, "61N", where "28000" is the hospitality group extension from **Section 5.6**. Note that the number of commas in the telephone number may vary. Each comma represents a pause, and three commas were needed in the compliance testing for maid status reporting from all guest rooms on both IP Office systems to be recognized. Note that DuVoice requires this short code to use the exact format shown below, with only variation in the hospitality group extension and the number of commas for pauses.

| 🕐 Avaya IP Office Manager for Sen                     |                          |                                             |                       |
|-------------------------------------------------------|--------------------------|---------------------------------------------|-----------------------|
| File Edit View Tools H                                | elp                      |                                             |                       |
| Solution 🔹 Short Co                                   | ode 🔹 *61N               | - 12 🗃 - 🛃                                  | 🔺 🖳 🖬 🔔 🖌 🖂 🗃         |
| Configuration                                         | ×                        | *61N: Dial Extension                        | 📥 - 🔤   🗙   🗸   <   > |
| BOOTP (15)<br>Gerator (3)                             | Short Code               |                                             |                       |
| 😑 🖘 Solution                                          | Code                     | *61N                                        |                       |
| 歯・】 User(26)<br>歯・数 Group(13)<br>歯・2× Short Code (59) |                          | * This Short Code is common to all systems. |                       |
|                                                       | Feature                  | Dial Extension 🔹                            |                       |
|                                                       | Telephone Number         | 28000,,,61N                                 |                       |
| 🕀 🌆 User Rights (13)<br>🕀 🏧 Location(2)               | Line Group ID            | 0 🔻                                         |                       |
| 🖅 🖘 IPO2-IPOSE                                        | Locale                   | ▼                                           |                       |
| ⊞ IPO2-IP500V2                                        | Force Account Code       |                                             |                       |
|                                                       | Force Authorization Code |                                             |                       |
|                                                       |                          |                                             |                       |

### 5.9. Administer Voicemail Users

From the configuration tree in the left pane, select the first user under the primary IP Office system from **Section 3** that will be using DuVoice for voicemail, in this case "21030". Select the **Voicemail** tab. Uncheck **Voicemail On**, as shown below.

| IPO2-IPOSE 🔻 Use                                                                                                    | r - 2                                |                  |                |           |                                                                                                    |         |                  |
|----------------------------------------------------------------------------------------------------|--------------------------------------|------------------|----------------|-----------|----------------------------------------------------------------------------------------------------|---------|------------------|
|                                                                                                    |                                      | 1030 Staff Prim: | ary 🔹 🕄 🚨      | 🔊 - 📮     | <ul> <li>Image: A state</li> <li>Image: A state</li> <li>Image: A state<th>1</th><th> <b>व</b></th></li></ul> | 1       | <b>व</b>         |
| Configuration                                                                                                    | =                                    | Staff Pri        | mary: 21030    |           | <b></b> -                                                                                                    | · 🖻   🗙 | <   ✓   <   > a  |
| Group(13) Group(13) Group( | User Voicemail DND<br>Voicemail Code | Short Codes      | Source Numbers | Telephony | Forwarding                                                                                                    | Dial In | Voice Recordir   |
| Account Cod<br>Constraints (1<br>Constraints)<br>Description (2)<br>Description (2)<br>Description (2)                                                                                                    | Confirm Voicemail Code               |                  |                |           |                                                                                                    |         | 🗌 Voicemail Help |

Select the **Forwarding** tab. Set the **Forward Number** to the Forward Number short code from **Section 5.8.2**. Check all forwarding parameters in the bottom sub-section, as shown below.

Repeat this section for all users on both IP Office systems that will use DuVoice for voicemail.

|                                                                                                    | rver Edition IPO2-IPOSE [10.1.0.0.0 build 237] |                                        |                 |
|----------------------------------------------------------------------------------------------------|------------------------------------------------|----------------------------------------|-----------------|
| File Edit View Tools I<br>IPO2-IPOSE - User                                                                | Help                                           |                                        |                 |
| IPOZ-IPOSE • User                                                                                          |                                                | 2 🖻 - 🖬 🔺 🖳 🖬 🔔 🗸 🥪                    |                 |
| Configuration                                                                                              | E Staff Primary: 2                             | 1030 📑 🚽 🖄 🔀                           | ✓ < >           |
| ⊕ 🔏 BOOTP (15)<br>⊕ 💯 Operator (3)                                                                         | User Voicemail DND Short Codes Source          | e Numbers Telephony Forwarding Dial In | n Voice Rev 🔹 🕨 |
| Solution<br>User(26)<br>Group(13)<br>Short Code (59)                                                       | Block Forwarding                               |                                        |                 |
| Directory(0)<br>Time Profile(0)<br>Account Code(0)<br>@                                                    | Follow Me Number                               |                                        | •               |
| 🖶 🦝 Location(2)<br>🖃 🖘 IPO2-IPOSE                                                                          | Forward Unconditional                          |                                        |                 |
| ।<br>● ~ 行了 Line (2)                                                                                       | To Voicemail                                   |                                        |                 |
| 🗄 🖘 Control Unit (11)                                                                                      | Forward Number *67                             |                                        |                 |
| 🗄 🐗 Extension (15)<br>🗄 📲 User (15)                                                                        | Forward Hunt Group Calls                       |                                        |                 |
| 🕀 🎆 Group (11)<br>🕀 🗫 Short Code (66)                                                                      | Forward Internal Calls                         |                                        |                 |
| Service (0)                                                                                                |                                                |                                        |                 |
| 🖨 🕩 Incoming Call Rou                                                                                      | Forward On Busy                                |                                        |                 |
|                                                                                                    | Forward On No Answer                           |                                        |                 |
| - 🕜 Time Profile (0)                                                                                       | Forward Number *67                             |                                        | •               |
| <ul> <li>IP Route (1)</li> <li>Account Code (0)</li> <li>License (22)</li> <li>Iser Rights (13)</li> </ul> | Forward Internal calls                         |                                        |                 |

TLT; Reviewed: SPOC 1/8/2018

Solution & Interoperability Test Lab Application Notes ©2018 Avaya Inc. All Rights Reserved. 21 of 38 DuVoice-IPO10

### 5.10. Administer User Rights

From the configuration tree in the left pane, right-click on **Solution**  $\rightarrow$  **User Rights** and select **New** to create a new common user rights template. For **Name**, enter "UNRESTRICTED" as user rights for use by guest rooms in the check-in state. Configure the remaining parameters as desired.

| Avaya IP Office Manager for<br>File Edit View Tool:                                                                                                    |                  | ition IPO2-IPO  | SE [10.1.0.0.0 build 237]      |           |                        |                         |
|----------------------------------------------------------------------------------------------------|------------------|-----------------|--------------------------------|-----------|------------------------|-------------------------|
| Solution - Us                                                                                                    | er Rights        |                 | <ul> <li>RESTRICTED</li> </ul> | -         | 2 🖙 - 🖌 💽 🖬            | 1 🖌 🗸 🗆 🕢               |
| Configuration                                                                                                    | ×××              |                 | RESTR                          | CTED      |                        | 📸 • 🔤   🗙   🗸   <   >   |
| <ul> <li>BOOTP (15)</li> <li>Operator (3)</li> <li>Solution</li> <li>User(26)</li> <li>Short Code(57)</li> <li>Time Profile(0)</li> <li>Account Code(0)</li> <li>User Rights (13)</li> <li>User Rights (13)</li> <li>Docation(2)</li> <li>IPO2-IPOSE</li> <li>IPO2-IP500V2</li> </ul> | User             | Short Codes     | Button Programming             | Telephony | User Rights Membership | Voicemail Forwarding    |
|                                                                                                    | Name<br>- Locale |                 | ght is common to all sy        | stems.    |                        |                         |
|                                                                                                    | Priorit          | y               |                                |           | •                      | Not part of User Rights |
|                                                                                                    | 5                |                 |                                |           | -                      | Not part of User Rights |
|                                                                                                    | Do no            | t disturb       |                                |           |                        |                         |
|                                                                                                    | En:              | able do not dis | turb                           |           |                        | Not part of User Rights |
|                                                                                                    |                  |                 |                                |           |                        |                         |

Repeat this section to create another common user rights template for guest rooms in the checkout state. In the compliance testing, two user rights templates with names of "UNRESTRICTED" and "RESTRICTED" were created.

| Solution • Us                                                                                                    | er Rights |                              | - UNRESTRICTED                | -    2 | . 🗃 - 🔒 🔳 🖬            | 1                                                                                                    |
|----------------------------------------------------------------------------------------------------|-----------|------------------------------|-------------------------------|--------|------------------------|----------------------------------------------------------------------------------------------------|
| Configuration                                                                                                    | ×=        |                              | UNREST                        | RICTED |                        | 📸 - 🔤   🗙   🖌   <                                                                                     |
| BOOTP (15)<br>Operator (3)<br>Solution<br>Group(13)<br>Short Code(57)<br>Time Profile(0)<br>Code (13)<br>Short Code(57)<br>Time Profile(0)<br>Code (13)<br>Short Code(0)<br>Short Code(0)<br>Short |           | UNRESTRICT<br>* This User Ri | ED<br>ght is common to all sy |        | User Rights Membership | Voicemail Forwarding<br>Not part of User Rights<br>Not part of User Rights<br>Not part of User Rights |

Solution & Interoperability Test Lab Application Notes ©2018 Avaya Inc. All Rights Reserved.

### 5.11. Administer Security Service

From the configuration tree in the left pane, select the primary IP Office system, in this case "IPO2-IPOSE" (not shown), followed by **File**  $\rightarrow$  **Advanced**  $\rightarrow$  **Security Settings** from the top menu.

The Avaya IP Office Manager for Server Edition – Security Administration screen is displayed. Select Security  $\rightarrow$  Services in the left pane to display the Service: Configuration screen in the right pane. For Service Security Level, select "Unsecure + Secure" as shown below. The additional "Secure" level is needed for the Configuration Web Service interface.

| 📶 Avaya IP Office Manager for Se                | erver Edition - Security Ad | ministration - IPO2-IPOSE [10.1.0.0.0 build 237] |           |
|-------------------------------------------------|-----------------------------|--------------------------------------------------|-----------|
| File Edit View Help                             |                             |                                                  |           |
|                                                 | 1                           |                                                  |           |
| Security Settings                               | Service: Conf               | figuration                                       | ₫- ≥ < >] |
| E G Security                                    | Service Details             |                                                  |           |
| E                                               | Name                        | Configuration                                    |           |
| ⊕ (C) Services (7)     ⊕ (C) Rights Groups (16) | Host System                 | IP02-IPOSE                                       |           |
| E Service Users (10)                            | Service Port                | 50804, 50805                                     |           |
|                                                 | Service Security Level      | Unsecure + Secure 👻                              |           |
|                                                 | Service Access Source       | Unrestricted 🗸                                   |           |
|                                                 |                             |                                                  |           |
|                                                 |                             |                                                  |           |
|                                                 |                             |                                                  |           |

Repeat the procedures in this section to set the security level for the expansion IP Office system.

| Server Edition - Security Ad | ministration - IPO2-IP500V2 [10.1.0.0.0 build 237]                                                 |                                                      |
|------------------------------|----------------------------------------------------------------------------------------------------|------------------------------------------------------|
|                              |                                                                                                    |                                                      |
| 1                            |                                                                                                    |                                                      |
| Service: Conf                | figuration                                                                                         | $\exists \cdot   \times   \checkmark   <   > ]$      |
| Service Details              |                                                                                                    |                                                      |
| Name                         | Configuration                                                                                      |                                                      |
| Host System                  | IP02-IP500V2                                                                                       |                                                      |
| Service Port                 | 50804, 50805                                                                                       |                                                      |
| Service Security Level       | Unsecure + Secure                                                                                  |                                                      |
| Service Access Source        | Unrestricted 👻                                                                                     |                                                      |
|                              |                                                                                                    |                                                      |
|                              | Service : Cont<br>Service Details<br>Name<br>Host System<br>Service Port<br>Service Security Level | Service:       Configuration         Service Details |

## 6. Configure DuVoice

This section provides the procedures for configuring DuVoice. The procedures include the following areas:

- Administer setup wizard
- Administer profile configuration
- Administer SIP configuration
- Administer hospitality configuration
- Administer mailboxes

### 6.1. Administer Setup Wizard

From the DuVoice server, select Start  $\rightarrow$  DV2000  $\rightarrow$  System Configuration. The Wizard Start screen is displayed upon initial access.

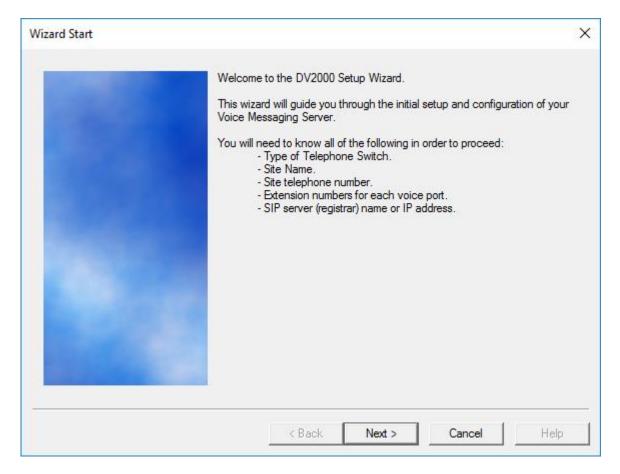

The Site Information screen is displayed next. Enter descriptive values for the required fields.

| Site Name is required. All o | ther entries should be filled |   |
|------------------------------|-------------------------------|---|
| Site Name: Avaya DevC        |                               |   |
| Site Telephone               | 908-953-2103                  | - |
| Dealer Name                  | Avaya                         |   |
| Dealer Telephone             | 908-953-2103                  |   |
| Address                      | 350 Mount Kemble Ave          |   |
| Address                      |                               |   |
| State                        | NJ                            |   |
| Zip                          | 07960                         |   |
| City                         | Morristown                    |   |
| Country                      | USA                           |   |

The **Tenant Information** screen is displayed next. Enter the operator short code value from **Section 5.8.3**.

| Tenant Information |                                                                                                    | × |
|--------------------|----------------------------------------------------------------------------------------------------|---|
|                    | Operator extension or huntgroup: 0 Enable operator to send/receive voice messages and receive VeMail. |   |

The PBX Model screen is displayed next. Expand and select Avaya  $\rightarrow$  Avaya IP Office Server Edition, as shown below.

| PBX Model |                                                                                                    | × |
|-----------|----------------------------------------------------------------------------------------------------|---|
|           | Select the telephone system the DuVoice will be connected to.<br>If you do not see your particular telephone system listed select Other.                                                                                                    |   |
|           | Alcatel     Asterisk     Avaya     Avaya Aura Communications Manager     Avaya Aura SM CS1000     Avaya Communications Manager with SIP Enablement Services     Avaya IP Office     Avaya IP Office     Avaya IP Office Server Edition     Avaya PIMG Analog interface | ^ |

The **MWI Method** screen is displayed. Select **Inband using a feature or shortcode**, and retain the default values in the remaining fields.

| Choose the method by cleared.                                                | which message waiting lights will be set and                                                                           |
|------------------------------------------------------------------------------|----------------------------------------------------------------------------------------------------|
| C SIP Notify                                                                 |                                                                                                    |
| C TAPI                                                                       |                                                                                                    |
| C SMDI                                                                       |                                                                                                    |
| Inband using a feat                                                          | ure or shortcode                                                                                                    |
| C HTTP                                                                       |                                                                                                    |
| - Inband codes                                                               |                                                                                                    |
| Enter the code used to<br>an E for the extension r<br>automatically added to | set and clear the message waiting lights. Enter<br>number. If an E is not specified it will be<br>the end of the code. |
| For example: *81*E* or                                                       | *4E                                                                                                    |
| Set code                                                                     | Clear code                                                                                                    |
| *81*E*                                                                       | *80*E*                                                                                                    |
|                                                                              |                                                                                                    |
|                                                                              |                                                                                                    |
| < Back                                                                       | Next > Cancel Help                                                                                                    |

The **SIP Information** screen is displayed next. For **Server IP Address or DNS name**, enter the IP address or DNS name of the primary IP Office system.

| SIP Information |                                                                                                    | × |
|-----------------|----------------------------------------------------------------------------------------------------|---|
|                 | Enter the server name or IP address of the SIP registrar with which the SIP ports will be registered; this is optional but recommended. Typically, this will be the server name or IP address of the IP PBX. |   |
|                 | Server IP Address or DNS name: 10.64.101.234                                                                                                    |   |
|                 |                                                                                                    | 1 |

The **Voice Ports** screen is displayed. For **Voicemail Huntgroup**, enter the hospitality group extension from **Section 5.6**.

When the configured SIP extensions from **Section 5.4** are sequential, check **Auto increment extension numbers based on line 1**, and enter the first SIP extension as shown below. Otherwise, enter the relevant SIP extensions next to each port number.

In the compliance testing, four DuVoice ports were configured to correspond to the four SIP extensions created on IP Office.

Click Next, followed by Finish in the subsequent screen (not shown) to complete the wizard.

| Voice Ports |                 |                                                                                                    | $\times$ |
|-------------|-----------------|----------------------------------------------------------------------------------------------------|----------|
|             | extension of ea | Il be configured for 4 voice mail ports. If you know the<br>ach port enter it in the space provided by clicking the ports<br>below. Entering the extension numbers is required for some<br>d will help with resolving integration issues. |          |
|             |                 | now the extensions leave them blank, they can be entered Configuration.                                                                                                    |          |
|             | Voicemail Hun   | tgroup: 28000                                                                                                    |          |
|             | Auto increr     | ment extension numbers based on line 1.                                                                                                    | _        |
|             | Number          | Extension                                                                                                    | _        |
|             | Port 1          | 28881                                                                                                    |          |
|             | Port 2          |                                                                                                    |          |
|             | Port 3          |                                                                                                    |          |
|             | Port 4          |                                                                                                    |          |
|             |                 |                                                                                                    |          |
|             |                 |                                                                                                    |          |
|             | <               | >                                                                                                    |          |
|             |                 |                                                                                                    |          |
|             |                 | < Back Next > Cancel Help                                                                                                    |          |

### 6.2. Administer Profile Configuration

From the DuVoice server, double-click on the **System Configuration** icon shown below, which was created as part of server installation.

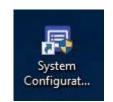

The **System Configuration** screen below is displayed. Select **Site**  $\rightarrow$  **Profiles** from the top menu.

| Device     | Extension | Hunt Group | PBX Template      | SIP User | Server        | Enable Registe |
|------------|-----------|------------|-------------------|----------|---------------|----------------|
| SIP Line 1 | 28881     | 28000      | SIP_IPOFFICE_SRVR |          | 10.64.101.234 | Yes            |
| SIP Line 2 | 28882     | 28000      | SIP_IPOFFICE_SRVR |          | 10.64.101.234 | Yes            |
| SIP Line 3 | 28883     | 28000      | SIP_IPOFFICE_SRVR |          | 10.64.101.234 | Yes            |
| SIP Line 4 | 28884     | 28000      | SIP_IPOFFICE_SRVR |          | 10.64.101.234 | Yes            |

The Profile Selection screen is displayed next. Select the default entry and click Edit.

| ofiles    |               | Edit |
|-----------|---------------|------|
| Name      | PMS Mailboxes |      |
| ystem Def | fault 0 1     | Add  |
|           |               | Сору |
|           |               | Copy |
|           |               |      |

The Profile Configuration screen below is displayed. Select Details in the left pane. Enter the following values for the specified fields, and retain the default values for the remaining fields.

- Name: A descriptive profile name for the primary IP Office system.
- Hospitality Server: The applicable pre-configured hospitality server.
- "Avaya IP Office Server Edition" • PBX:

| Profile Configuration           |                                    |   | <u>3</u> | × |
|---------------------------------|------------------------------------|---|----------|---|
| Details                         | Details                            |   |          |   |
| Line Access<br>MWI Inband Codes | Name (required and must be unique) |   |          |   |
| Outdial Translations            | Primary IPO                        |   |          |   |
| ≟- PBX Link                     | Hospitality Server                 |   |          |   |
|                                 | ID: 1                              | • |          |   |
|                                 | PBX                                |   |          |   |
|                                 | Avaya IP Office Server Edition     |   |          | • |
|                                 |                                    |   |          |   |
|                                 |                                    |   |          |   |

Expand PBX Link in the left pane, and select IP Office. Enter the following values for the specified fields, and retain the default values for the remaining fields.

- IP or DNS Name: IP address of the primary IP Office system.
- Username: The default administrator credentials for the primary IP Office system.
- Password:
- The default administrator credentials for the primary IP Office system. "Enable Forward Unconditional" • DND Support:

| [                                                                                                    |                                                                                                    |                                                                                                    |                                                                                                    |                                                                                                    |
|----------------------------------------------------------------------------------------------------|----------------------------------------------------------------------------------------------------|----------------------------------------------------------------------------------------------------|----------------------------------------------------------------------------------------------------|----------------------------------------------------------------------------------------------------|
| Network<br>IP or DNS Name<br>TCP Port number<br>Username<br>Password<br>DND Support<br>Scheduling<br>Retries<br>Interval (seconds)<br>Optional | 10.64.101.234<br>50805<br>xxx<br>yyy<br>Enable Forward Unconditional<br>3<br>60                       |                                                                                                    |                                                                                                    |                                                                                                    |
|                                                                                                    | TCP Port number<br>Username<br>Password<br>DND Support<br>Scheduling<br>Retries<br>Interval (seconds) | TCP Port number       50805         Username       xxx         Password       yyy         DND Support       Enable Forward Unconditional         Scheduling       Retries         Retries       3         Interval (seconds)       60         Optional | TCP Port number       50805         Username       xxx         Password       yyy         DND Support       Enable Forward Unconditional         Scheduling       Retries         Retries       3         Interval (seconds)       60         Optional | TCP Port number       50805         Username       xxx         Password       yyy         DND Support       Enable Forward Unconditional         Scheduling |

Repeat this section to add a new profile for the expansion IP Office system, as shown below.

| Profile Configuration           |                                    |   | <u>8</u> | × |
|---------------------------------|------------------------------------|---|----------|---|
| Details                         | Details                            |   |          |   |
| Line Access<br>MWI Inband Codes | Name (required and must be unique) |   |          |   |
| Outdial Translations            | Expansion IPO                      |   |          |   |
| ⊕ PBX Link                      | Hospitality Server                 |   |          |   |
|                                 | ID: 1                              | • |          |   |
|                                 | PBX                                |   |          |   |
|                                 | Avaya IP Office Server Edition     |   |          | • |
|                                 |                                    |   |          |   |
|                                 |                                    |   |          |   |

| Details                                                                                                    | ^ | IP Office                                                                                                    |                                                                                   |  |  |
|----------------------------------------------------------------------------------------------------|---|----------------------------------------------------------------------------------------------------|-----------------------------------------------------------------------------------|--|--|
| <ul> <li>Line Access</li> <li>MWI Inband Codes</li> <li>Outdial Translations</li> <li>PBX Link</li> <li>Avaya ACM</li> <li>Aconix</li> <li>Alcatel OXE</li> <li>Alcatel OXO</li> <li>Cisco</li> <li>IPitomy</li> <li>HTTP Post</li> <li>IP Office</li> </ul> |   | Network<br>IP or DNS Name<br>TCP Port number<br>Username<br>Password<br>DND Support<br>Scheduling<br>Retries<br>Interval (seconds)<br>Optional<br>Enable TAPI Support | 192.168.200.234<br>50805<br>xxx<br>yyy<br>Enable Forward Unconditional<br>3<br>60 |  |  |

### 6.3. Administer SIP Configuration

The System Configuration screen below is displayed again. Select Telephony  $\rightarrow$  SIP Integration from the top menu.

| File Site T | elephony Featu | ires       |                   | /        |               | 4              |
|-------------|----------------|------------|-------------------|----------|---------------|----------------|
| Device      | Extension      | Hunt Group | PBX Template      | SIP User | Server        | Enable Registe |
| SIP Line 1  | 28881          | 28000      | SIP_IPOFFICE_SRVR |          | 10.64.101.234 | Yes            |
| SIP Line 2  | 28882          | 28000      | SIP_IPOFFICE_SRVR |          | 10.64.101.234 | Yes            |
| SIP Line 3  | 28883          | 28000      | SIP_IPOFFICE_SRVR |          | 10.64.101.234 | Yes            |
| SIP Line 4  | 28884          | 28000      | SIP IPOFFICE SRVR |          | 10.64.101.234 | Yes            |

The **SIP Configuration** screen is displayed. Select **PBX Settings** from the left pane. Enter the following values for the specified fields, and retain the default values for the remaining fields.

- PBX IP or DNS: IP address of the primary IP Office system.
- **Domain Name:** The IP Office domain name from **Section 5.3**.
- Realm: "ipoffice"
- **Register using:** Select **Domain Name**.

|                            | -               |              |                   |    |                    |   |
|----------------------------|-----------------|--------------|-------------------|----|--------------------|---|
| PBX Settings               | PBX Setting     | S            |                   |    |                    |   |
| Lines<br>MWI / DMG Routing | Local address   | Γ            | 10 . 64 . 101 . 2 | 05 |                    |   |
|                            | PBX IP or DN    | is [1        | 0.64.101.234      |    | Port 5060          |   |
|                            | Domain Name     | e  d         | Ir220.com         |    |                    |   |
|                            | Register expire | e time 1     | 60 📩 seconds      |    |                    |   |
|                            | Realm           | ļip          | ooffice           |    |                    |   |
|                            | Optional Bac    | ckup Serve   | rs                |    | Transport Protocol | 1 |
|                            | 🔽 Default f     | to primary o | n restart.        |    | UDP                |   |
|                            | Order           | PBX IP       | or DNS Name       | ^  | C TCP              |   |
|                            | 1               |              |                   |    |                    | _ |
|                            | 2               |              |                   |    | Register using     | ï |
|                            | 3               |              |                   |    | C PBX address      |   |
|                            | 4               |              |                   |    |                    |   |
|                            | 5               |              |                   | ~  | C Local IP address |   |
|                            | <               |              |                   | >  | Operation Name     |   |

Select **Lines** from the left pane. For **Password**, enter the corresponding SIP user login code from **Section 5.5** for each SIP line entry, as shown below.

| - PBX Settings<br>- Lines | Lines  |                  |                |          |               |         |
|---------------------------|--------|------------------|----------------|----------|---------------|---------|
| - MWI / DMG Routing       | Line   | Register         | Extension      | Account  | Password      | User Ag |
|                           | 1      | ×                | 28881          | 28881    | 123456        | DuVoice |
|                           | 2      | ×                | 28882          | 28882    | 234567        | DuVoice |
|                           | 3      | ×                | 28883          | 28883    | 345678        | DuVoic  |
|                           | 4      | ×                | 28884          | 28884    | 456789        | DuVoic  |
|                           |        |                  |                |          |               |         |
|                           | <      |                  |                |          |               | >       |
|                           | Auto N | lumber Extension | Auto Number Ac | count Ma | tch Passwords |         |

### 6.4. Administer Hospitality Configuration

The System Configuration screen below is displayed again. Select Features  $\rightarrow$  Hospitality from the top menu.

| File Site T<br>Device | Extension | Hunt Group | PBX Template      | SIP User | Server        | Enable Registe |
|-----------------------|-----------|------------|-------------------|----------|---------------|----------------|
| SIP Line 1            | 28881     | 28000      | SIP_IPOFFICE_SRVR | Sil Osci | 10.64.101.234 | Yes            |
| SIP Line 2            | 28882     | 28000      | SIP IPOFFICE SRVR |          | 10.64.101.234 | Yes            |
| SIP Line 3            | 28883     | 28000      | SIP IPOFFICE SRVR |          | 10.64.101.234 | Yes            |
| SIP Line 4            | 28884     | 28000      | SIP_IPOFFICE_SRVR |          | 10.64.101.234 | Yes            |

The Hospitality Configuration screen is displayed next. Select Server  $1 \rightarrow$  Phone Control from the left pane.

In the User group restrictions / call restriction values sub-section in the right pane, create two entries for check-in and check-out. Use descriptive values for **Display Text**, and use the user rights template values from **Section 5.10** for **PBX Value**.

After creating the above entries, in the **Auto-set phone state on** sub-section in the right pane, check and select the relevant values for **Check-in** and **Check-out**, as shown below.

| - Server 1                                                              | Phone Control    |                                                      |            |                                                |                                            |          |  |
|-------------------------------------------------------------------------|------------------|------------------------------------------------------|------------|------------------------------------------------|--------------------------------------------|----------|--|
| General<br>Language<br>Maid Codes<br>Phone Control<br>⊞- PMS<br>Reports | Auto-set phone s | Checked In                                           | •          | Call accouti<br>Type:<br>Enabled:<br>Disabled: | ng<br> -none<br> -no change<br> -no change | •        |  |
| Translations                                                            |                  | ctions / call restrictio<br>r, left-click on it. For |            | Reset restric                                  | tions to defaults for:                     |          |  |
| Translations                                                            | To edit an entry |                                                      | rall other | Reset restric                                  |                                            | <b>.</b> |  |
| L. Translations                                                         | To edit an entry | v, left-click on it. For<br>ck any row to displa     | rall other | - No Chang                                     |                                            | <u> </u> |  |

### 6.5. Administer Mailboxes

From the DuVoice server, double-click on the **Mailbox Administration** icon shown below, which was created as part of server installation.

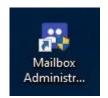

The **Mailbox Administration** screen is displayed next. Follow reference [2] to create a mailbox for each user on IP Office that will be using DuVoice for voicemail. In the compliance testing, an entry was created for each IP Office user from **Section 3**.

| 991   | 1000                                                        |                                                                                                    |                                                                                                    | Туре                                                                                                    | Description                                                                                                    | Ten                                                                                                    | Profile                                                                                                    | COS                                                                                                    | SDA                                                                                                    |
|-------|-------------------------------------------------------------|----------------------------------------------------------------------------------------------------|----------------------------------------------------------------------------------------------------|----------------------------------------------------------------------------------------------------|----------------------------------------------------------------------------------------------------|----------------------------------------------------------------------------------------------------|----------------------------------------------------------------------------------------------------|----------------------------------------------------------------------------------------------------|----------------------------------------------------------------------------------------------------|
|       | 991                                                         | Auto Attendant                                                                                                    |                                                                                                    | System                                                                                                    | Auto Attendant                                                                                                    | Avaya                                                                                                    | Primary IPO                                                                                                    | system                                                                                                    | default                                                                                                    |
| 21030 | 21030                                                       | Front                                                                                                    | Primary                                                                                                    | Standard                                                                                                    | Standard                                                                                                    | Avaya                                                                                                    | Primary IPO                                                                                                    | standard                                                                                                    | standard                                                                                                    |
| 21031 | 21031                                                       | Room H323                                                                                                    | Primary                                                                                                    | Guest                                                                                                    | Guest                                                                                                    | Avaya                                                                                                    | Primary IPO                                                                                                    | guest                                                                                                    | standard                                                                                                    |
| 21041 | 21041                                                       | Room SIP                                                                                                    | Primary                                                                                                    | Guest                                                                                                    | Guest                                                                                                    | Avaya                                                                                                    | Primary IPO                                                                                                    | guest                                                                                                    | standard                                                                                                    |
| 22001 | 22001                                                       | Room Analog                                                                                                    | Expansion                                                                                                    | Guest                                                                                                    | Guest                                                                                                    | Avaya                                                                                                    | Expansion IPO                                                                                                    | guest                                                                                                    | standard                                                                                                    |
| 22020 | 22020                                                       | Staff Digital                                                                                                    | Expansion                                                                                                    | Standard                                                                                                    | Standard                                                                                                    | Avaya                                                                                                    | Expansion IPO                                                                                                    | standard                                                                                                    | standard                                                                                                    |
| 22021 | 22021                                                       | Room Digital                                                                                                    | Expansion                                                                                                    | Guest                                                                                                    | Guest                                                                                                    | Avaya                                                                                                    | Expansion IPO                                                                                                    | guest                                                                                                    | standard                                                                                                    |
| 22030 | 22030                                                       | Front                                                                                                    | Expansion                                                                                                    | Standard                                                                                                    | Standard                                                                                                    | Avaya                                                                                                    | Expansion IPO                                                                                                    | standard                                                                                                    | standard                                                                                                    |
| 22031 | 22031                                                       | Room H323                                                                                                    | Expansion                                                                                                    | Guest                                                                                                    | Guest                                                                                                    | Avaya                                                                                                    | Expansion IPO                                                                                                    | guest                                                                                                    | standard                                                                                                    |
| 22040 | 22040                                                       | Staff SIP                                                                                                    | Expansion                                                                                                    | Standard                                                                                                    | Standard                                                                                                    | Avaya                                                                                                    | Expansion IPO                                                                                                    | standard                                                                                                    | standard                                                                                                    |
| 22041 | 22041                                                       | Room SIP                                                                                                    | Expansion                                                                                                    | Guest                                                                                                    | Guest                                                                                                    | Avaya                                                                                                    | Expansion IPO                                                                                                    | guest                                                                                                    | standar                                                                                                    |
|       |                                                             |                                                                                                    |                                                                                                    |                                                                                                    |                                                                                                    |                                                                                                    |                                                                                                    |                                                                                                    |                                                                                                    |
|       | 21041<br>22001<br>22020<br>22021<br>22030<br>22031<br>22031 | 21041         21041           22001         22001           22020         22020           22021         22021           22030         22030           22031         22031           22040         22040 | 21041         21041         Room SIP           22001         22001         Room Analog           22020         22020         Staff Digital           22021         22021         Room Digital           22030         22030         Front           22031         22031         Room H323           22040         22040         Staff SIP | 2104121041Room SIPPrimary2200122001Room AnalogExpansion2202022020Staff DigitalExpansion2202122021Room DigitalExpansion203022030FrontExpansion203122031Room H323Expansion2204022040Staff SIPExpansion | 2104121041Room SIPPrimaryGuest2200122001Room AnalogExpansionGuest2202022020Staff DigitalExpansionStandard2202122021Room DigitalExpansionGuest2203022030FrontExpansionStandard2203122031Room H323ExpansionGuest2204022040Staff SIPExpansionStandard | 2104121041Room SIPPrimaryGuestGuest2200122001Room AnalogExpansionGuestGuest2202022020Staff DigitalExpansionStandardStandard2202122021Room DigitalExpansionGuestGuest2203022030FrontExpansionStandardStandard2203122031Room H323ExpansionGuestGuest2204022040Staff SIPExpansionStandardStandard | 2104121041Room SIPPrimaryGuestGuestAvaya2200122001Room AnalogExpansionGuestGuestAvaya2202022020Staff DigitalExpansionStandardStandardAvaya2202122021Room DigitalExpansionGuestGuestAvaya2203022030FrontExpansionStandardStandardAvaya2203122031Room H323ExpansionGuestGuestAvaya2204022040Staff SIPExpansionStandardStandardAvaya | 2104121041Room SIPPrimaryGuestGuestAvayaPrimary IPO2200122001Room AnalogExpansionGuestGuestAvayaExpansion IPO2202022020Staff DigitalExpansionStandardStandardAvayaExpansion IPO2202122021Room DigitalExpansionGuestGuestAvayaExpansion IPO2203022030FrontExpansionStandardStandardAvayaExpansion IPO2203122031Room H323ExpansionGuestGuestAvayaExpansion IPO2204022040Staff SIPExpansionStandardStandardAvayaExpansion IPO | 2104121041Room SIPPrimaryGuestGuestAvayaPrimary IPOguest2200122001Room AnalogExpansionGuestGuestGuestAvayaExpansion IPOguest2202022020Staff DigitalExpansionStandardStandardAvayaExpansion IPOstandard2202122021Room DigitalExpansionGuestGuestGuestAvayaExpansion IPOguest2203022030FrontExpansionStandardStandardAvayaExpansion IPOguest2203122031Room H323ExpansionGuestGuestAvayaExpansion IPOguest2204022040Staff SIPExpansionStandardStandardAvayaExpansion IPOstandard |

## 7. Verification Steps

This section provides the tests that can be performed to verify proper configuration of IP Office and DuVoice.

### 7.1. Verify SIP User Integration

From a PC running the IP Office Monitor application, select Start  $\rightarrow$  All Programs  $\rightarrow$  IP Office  $\rightarrow$  Monitor to launch the application, and connect to the primary IP Office system. The Avaya IP Office SysMonitor screen is displayed. Select Status  $\rightarrow$  SIP Phone Status from the top menu.

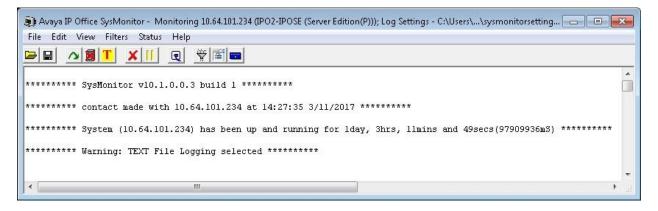

The **SIPPhoneStatus** screen is displayed. Verify that there is an entry for each SIP extension from **Section 5.4**, that the **User Agent** is "DuVoice", and that the **Status** is "SIP: Registered", as shown below.

Place an incoming call from the PSTN to the hospitality group. Verify that the calling party hears the greeting announcement from DuVoice. Enter the extension of a guest user on the primary IP Office system, and verify that the call is transferred to the guest user. Repeat with a call transfer to a guest user on the expansion IP Office system.

|        | nfigured:<br>gistered: |            |             | Registered Status |      | Wai | iting 1 secs for update             |                  |    |     |   |                 |
|--------|------------------------|------------|-------------|-------------------|------|-----|-------------------------------------|------------------|----|-----|---|-----------------|
| Extn N | User                   | Phone Type | Security    | B IP Address      | P. T | ra  | User Agent                          | Licensed         | SI | S., | S | Status          |
| 21041  | 21041                  | J129 SIP   | best effort | 192,168,200,144   | T    | LS  | Avaya J129 IP Phone 1.1.0.0.15 (15) | Avaya IP         | RU | 11  | a | SIP: Registered |
| 28881  | 28881                  | SIP        | disable     | 10.64.101.205     |      | IDP | DuVnice                             | 3rd Party IP Res | R  |     | 0 | SIP: Registere  |
| 28882  | 28882                  | SIP        | disable     | 10.64.101.205     |      | IDP | DuVoice                             |                  | B  |     | Ō | SIP: Registere  |
| 28883  | 28883                  | SIP        | disable     | 10.64.101.205     |      |     | DuVoice                             | 3rd Party IP Res |    |     | õ | SIP: Registere  |
| 28884  | 28884                  | SIP        | disable     | 10.64.101.205     |      | JDP | DuVoice                             | 3rd Party IP Res |    |     | Ō | SIP: Registere  |
| •      |                        |            |             |                   |      |     |                                     |                  |    |     |   |                 |

Solution & Interoperability Test Lab Application Notes ©2018 Avaya Inc. All Rights Reserved.

### 7.2. Verify Configuration Web Service Integration

From the DuVoice server, select Start  $\rightarrow$  DV2000 Testing  $\rightarrow$  Hospitality Tester to launch the tool. The Hospitality Tester screen is displayed.

For **Rooms**, select a desired guest extension on the primary IP Office system, in this case "21031". Enter the desired **First name** and **Last name**, and click **Check in**. Verify that the pertinent guest user name and user rights template are updated properly on the primary IP Office system.

| Rooms                         |             |                | Refres       | h   |  |  |  |
|-------------------------------|-------------|----------------|--------------|-----|--|--|--|
| 21031                         | ▼ Reload    |                | Update       | All |  |  |  |
| Current Settings —            |             |                |              | _   |  |  |  |
|                               | Extension   | Profile        | Guest ID     |     |  |  |  |
| Checked in/out                | 21031       | Primary IPO    |              |     |  |  |  |
|                               | Maid status | Language       | Text count   |     |  |  |  |
|                               | 0:Dirty     |                | 0            |     |  |  |  |
|                               | Phone COS   |                |              |     |  |  |  |
|                               |             |                |              |     |  |  |  |
|                               |             |                |              |     |  |  |  |
| First name                    | Last name   | Title          |              |     |  |  |  |
| Room H323                     | Primary     |                |              |     |  |  |  |
|                               | Maid stat.  | us Phone       | COS          |     |  |  |  |
| Language                      |             |                |              |     |  |  |  |
| Language<br>Default           | •           | <u> </u>       | <u> </u>     |     |  |  |  |
| Language<br>Default<br>Update |             | Add text count | ▼<br>Set DND |     |  |  |  |
| Default                       | -           |                |              |     |  |  |  |

Repeat with a check-in request for a guest user on the expansion IP Office system.

## 8. Conclusion

These Application Notes describe the configuration steps required for DuVoice 6.0 to successfully interoperate with Avaya IP Office Server Edition 10.1. All feature and serviceability test cases were completed with observations noted in **Section 2.2**.

## 9. Additional References

This section references the product documentation relevant to these Application Notes.

- **1.** *Administering Avaya IP Office*<sup>™</sup> *Platform with Manager*, Release 10.1, June 2017, available at <u>http://support.avaya.com</u>.
- 2. *DV2000 System Reference Guide*, Version 6.0.61, available at <u>http://support.duvoice.com/vs6/manual/home</u>.

#### ©2018 Avaya Inc. All Rights Reserved.

Avaya and the Avaya Logo are trademarks of Avaya Inc. All trademarks identified by  $\mathbb{R}$  and  $^{TM}$  are registered trademarks or trademarks, respectively, of Avaya Inc. All other trademarks are the property of their respective owners. The information provided in these Application Notes is subject to change without notice. The configurations, technical data, and recommendations provided in these Application Notes are believed to be accurate and dependable, but are presented without express or implied warranty. Users are responsible for their application of any products specified in these Application Notes.

Please e-mail any questions or comments pertaining to these Application Notes along with the full title name and filename, located in the lower right corner, directly to the Avaya DevConnect Program at <u>devconnect@avaya.com</u>.